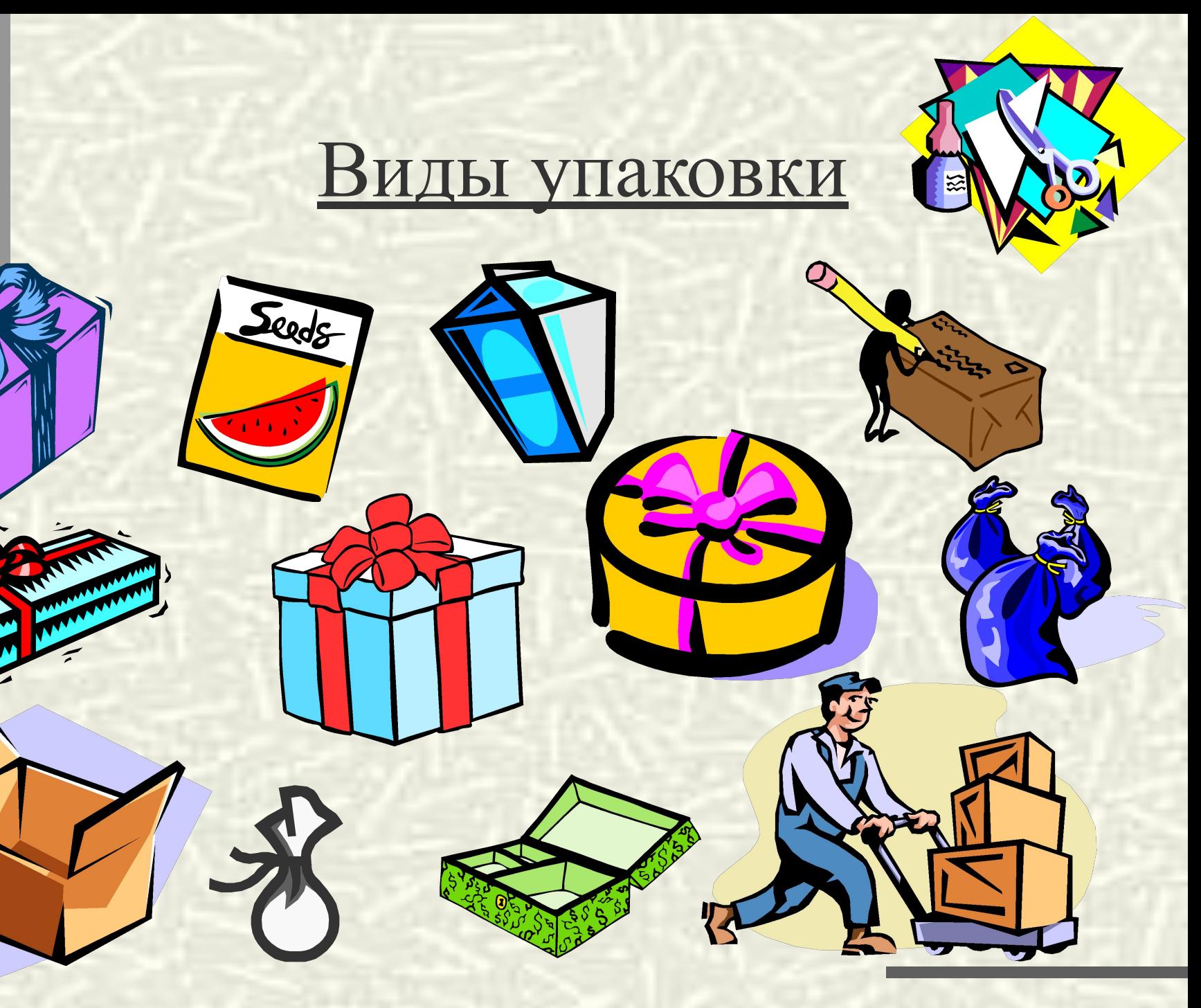

## Электронная таблица MS Excel

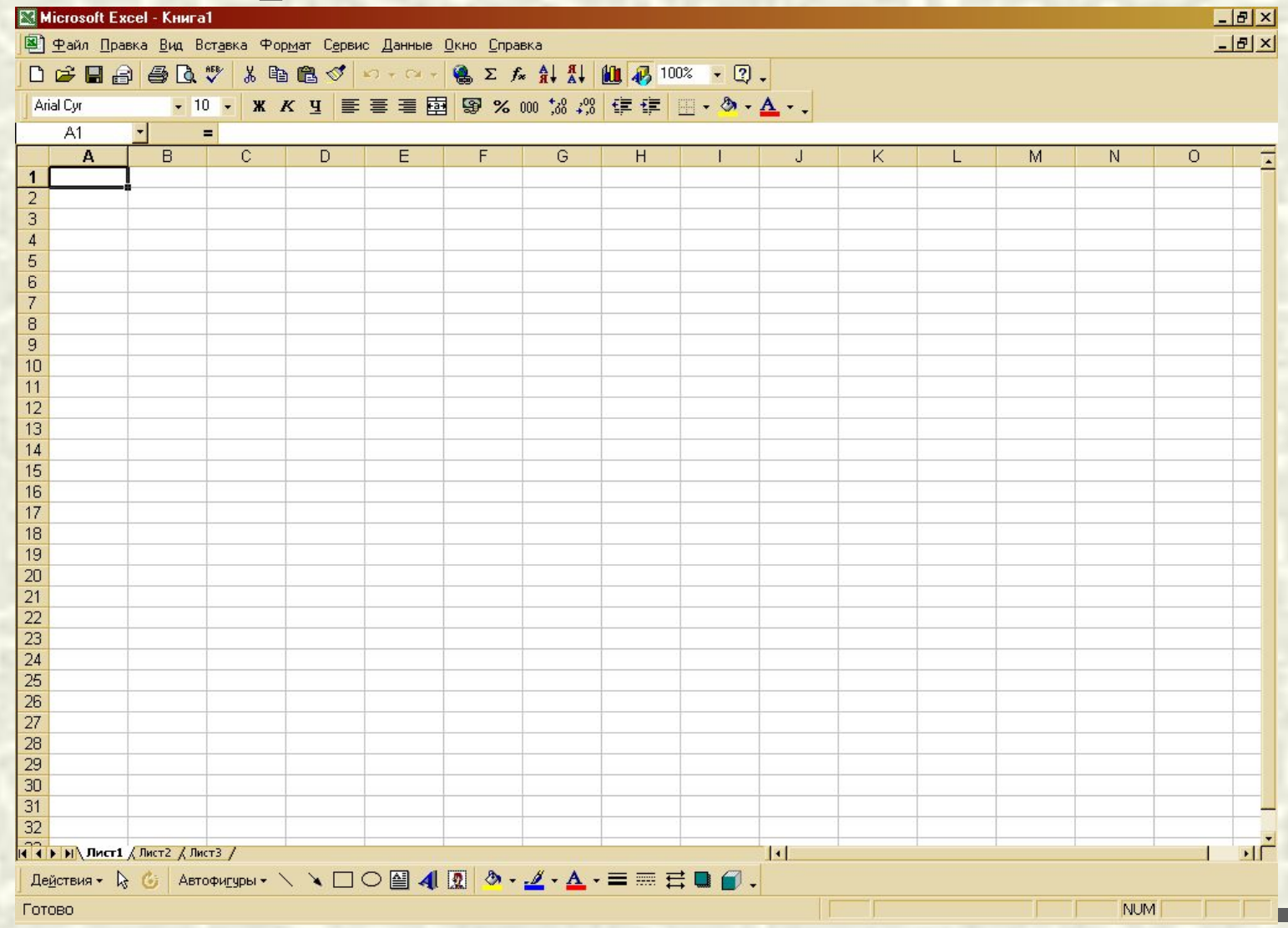

### Этапы моделирования:

- I. Постановка цели
- II. Формализация
- III. Компьютерный эксперимент
- IV. Анализ результатов

### Моделирование в электронной таблице.

Расчет геометрических параметров.

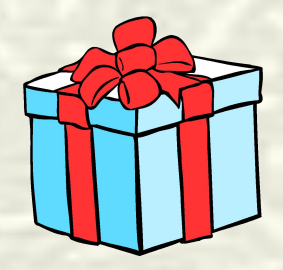

#### **I. Постановка цели**

#### a) Описание задачи:

 **Имеется квадратный лист бумаги. Из листа по углам вырезают четыре квадрата и склеивают коробку по сторонам вырезов. Какова должна быть сторона вырезаемого квадрата, чтобы коробка имела наибольшую вместимость?** 

a) Цель моделирования:

**Определить максимальный объем коробки.**

# **Геометрическая модель объекта «коробка» S c a b**

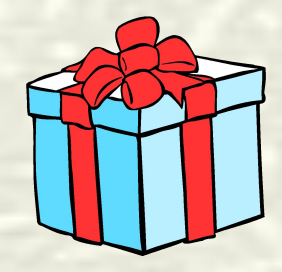

## II. Формализация задачи

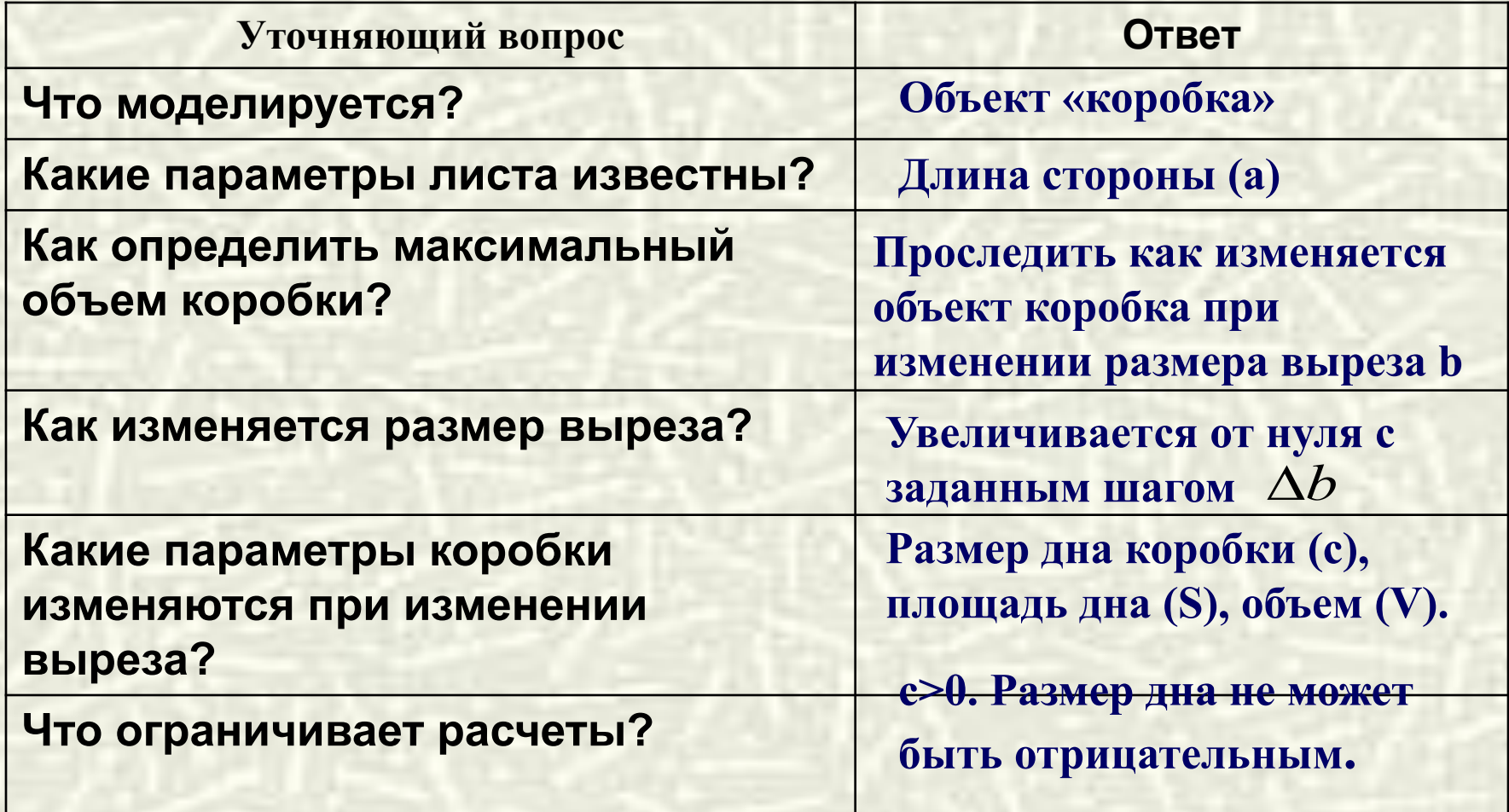

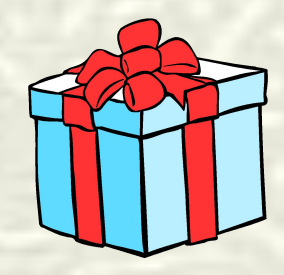

### Информационная модель

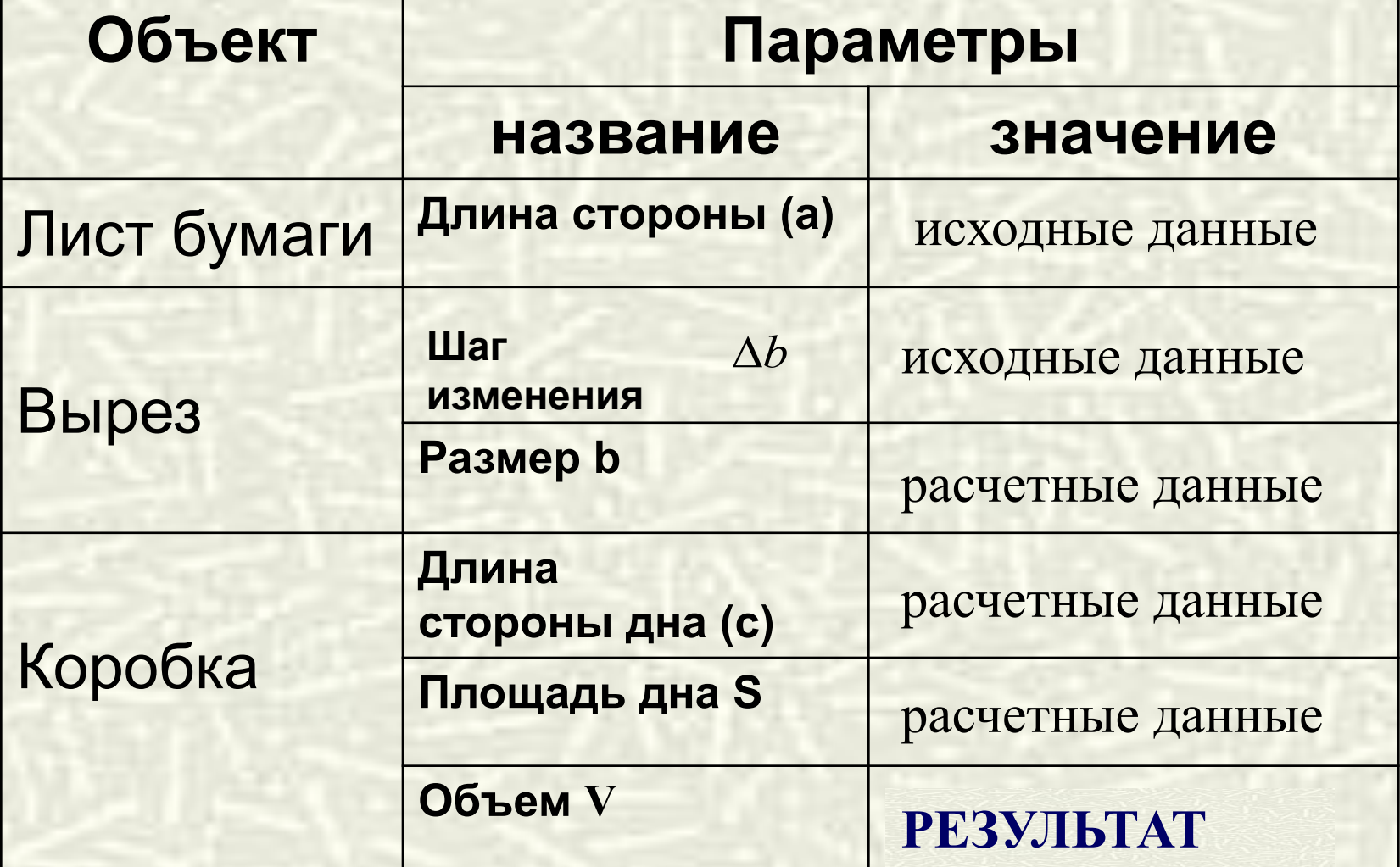

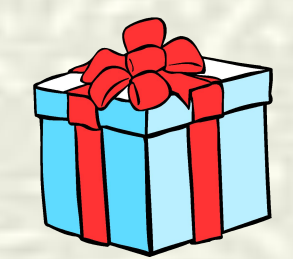

# Расчетные формулы

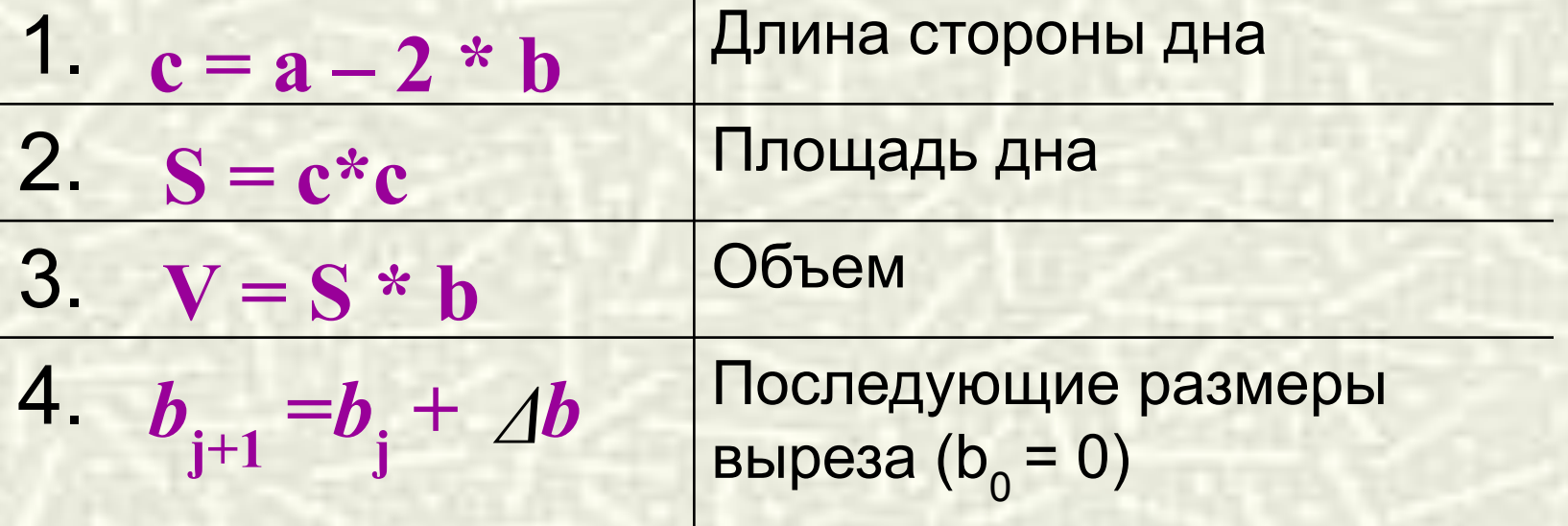

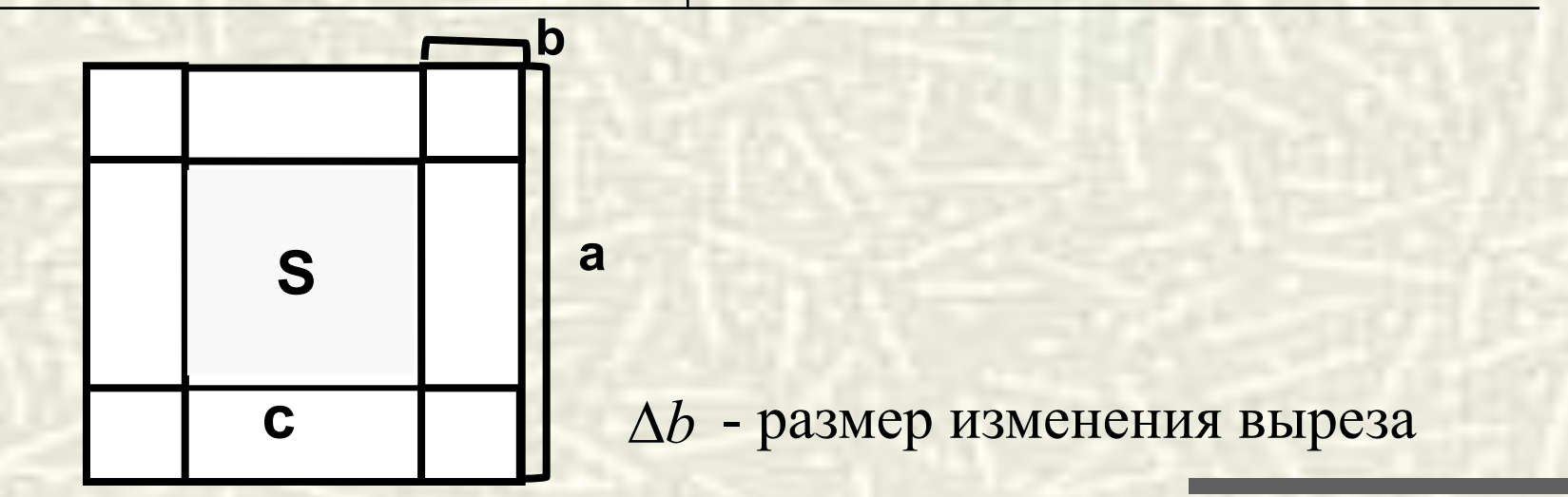

# **III.Компьютерный эксперимент** *План эксперимента*

#### **Тестирование.**

Провести тестовый расчет компьютерной модели. **Эксперимент 1.**

Проследить, как изменяется с увеличением выреза

- a) длина стороны дна
- b) площадь дна
- c) объем коробки.

#### **Эксперимент 2.**

Определите наибольший объем коробки.

#### **Эксперимент 3.**

Исследовать, как изменяется наибольший объем коробки и соответствующий вырез, если уменьшить шаг изменения выреза (например, при = 0,3 см).

#### **Эксперимент 5.**

Подобрать размер листа, из которого можно сделать коробку с наибольшим объемом 5000 см3.

# Компьютерная модель

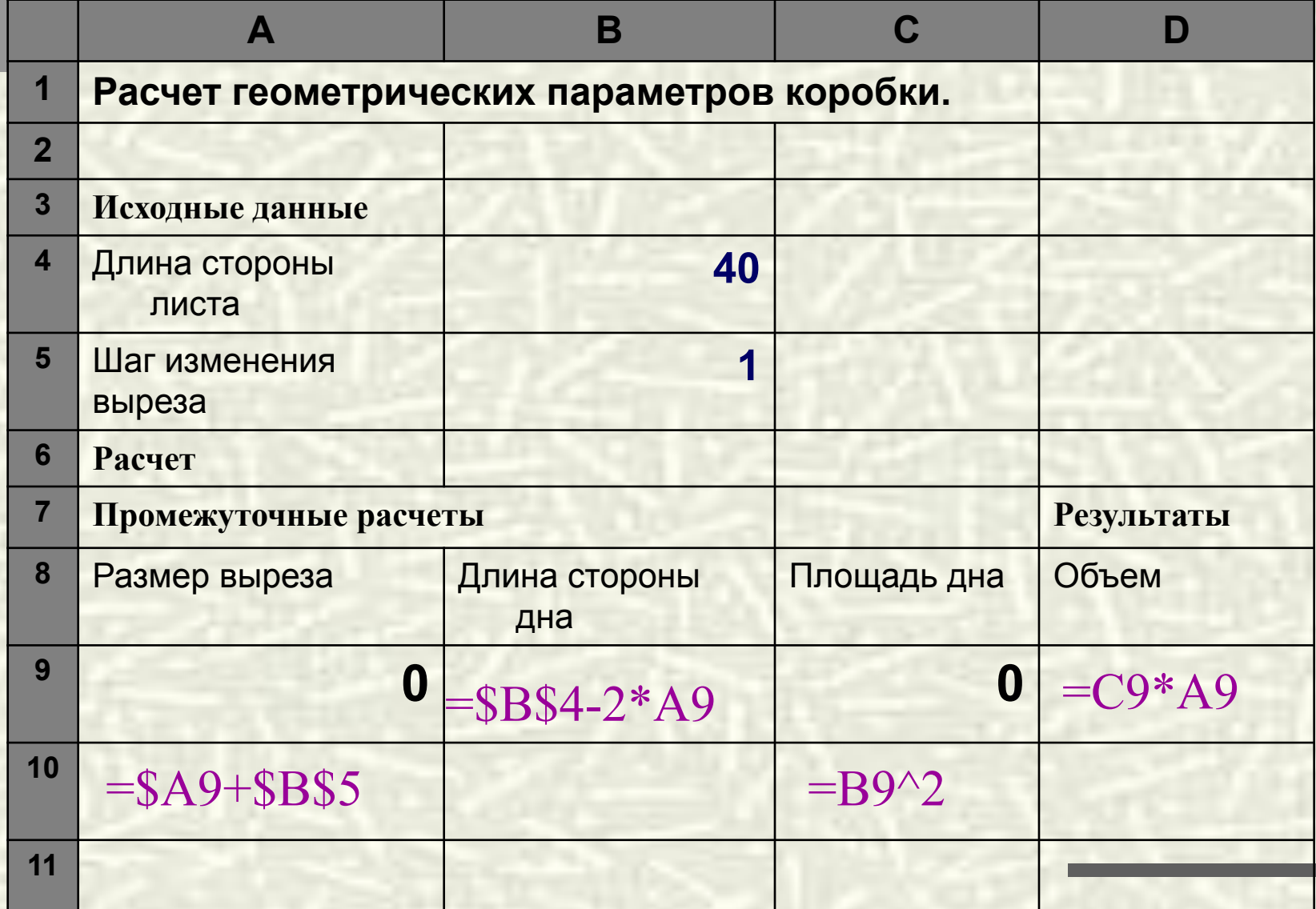

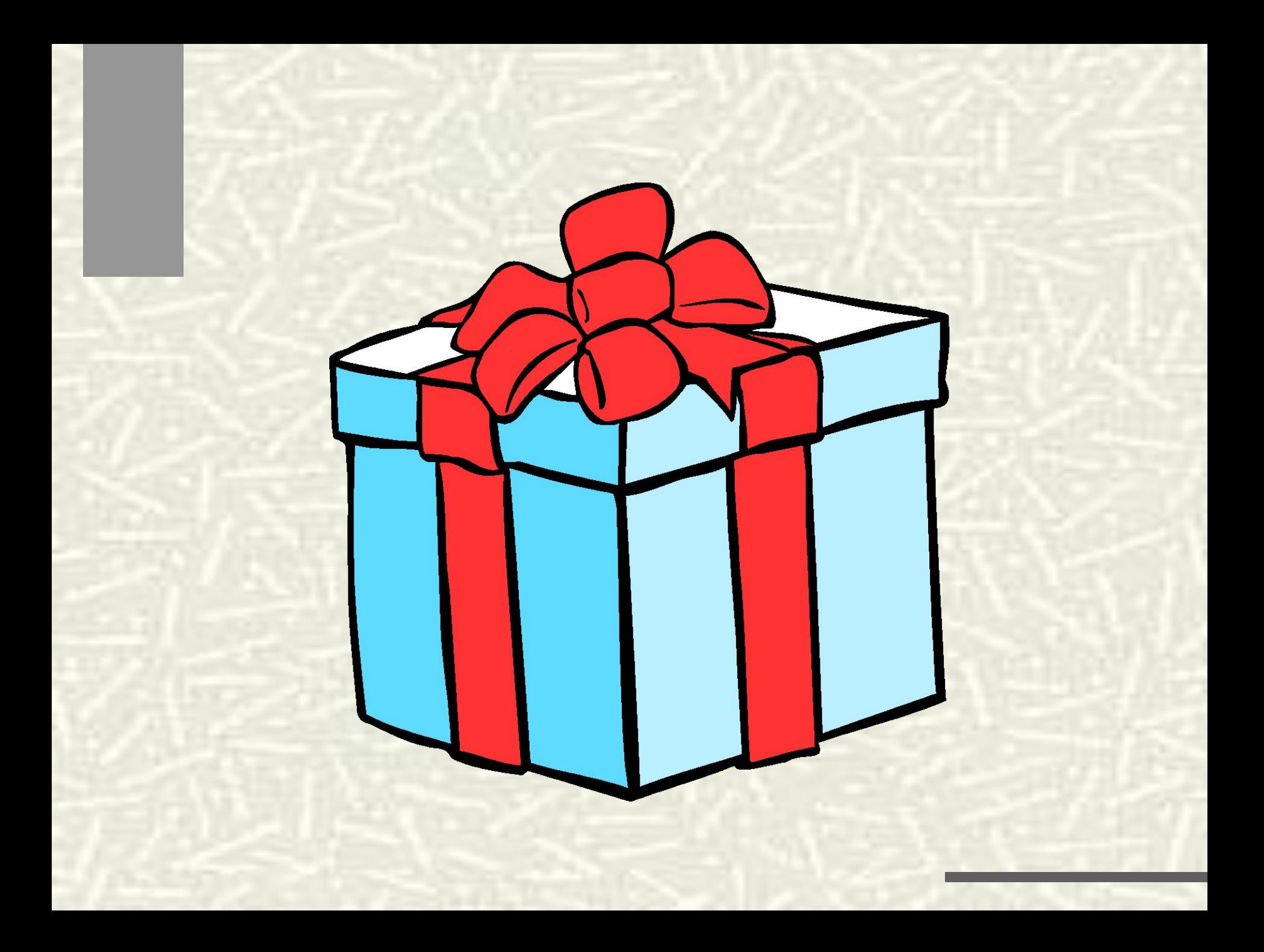